### **Personalkapazitätsrechnung**

Personalkosten haben in der Regel den größten Anteil an den gesamten Projektkosten. Daher kommt ihrer genauen Berechnung eine besondere Bedeutung zu. Neben der Höhe des Gehalts gilt es hier insbesondere den Bedarf korrekt zu berechnen.

Dies geschieht in der Praxis oft aufgrund von Erfahrungswerten. Gerade bei einem neuen Projekt, zu welchem noch keine Erfahrungen vorliegen, kann dies jedoch nicht ausreichend sein. Auch stellt sich die Frage, ob die bisherigen Erfahrungen in Zukunft einfach fortgeschrieben werden können. Hierfür kann es verschiedene Gründe geben. So kann ein Personalwechsel von einer erfahrenen Kraft zu einer unerfahrenen dazu führen, dass mehr Zeit für einzelne Arbeitsschritte erforderlich ist. Neue administrative Regelungen können die Arbeit zeitraubender machen. Gerade beim ESF mit seinen vielen Änderungen kann so schnell Mehrarbeit entstehen.

Es empfiehlt sich also den Personalbedarf professionell zu ermitteln. Hierzu kann ein Projektstrukturplan erstellt werden. Hierbei wird das Projekt in Meilensteine, Arbeitspakete und Arbeitsschritte zerlegt. Für diese wird dann der zeitliche Aufwand hinterlegt, anhand dessen der benötigte Personalbedarf und die Personalkosten berechnet werden. Wer eine solch ausführliche Variante nicht zur Hilfe nehmen möchte, kann die zeitlichen Bedarfe anhand einer groben inhaltlichen Planung festlegen.

Wichtig ist es jedoch, zwischen der benötigten Zeit (Projektstunden) und der mit einem Mitarbeiter bzw. einer Mitarbeiterin vereinbarten vertraglichen Arbeitszeit zu unterscheiden, da von der vertraglichen Arbeitszeit noch Krankheit, Urlaub, etc. abgezogen werden müssen. Erst dann ergibt sich die tatsächlich produktive Zeit im Projekt.

#### **Nutzung des Excel-Tools**

Die Excel-Arbeitsvorlage unterstützt Sie bei der Berechnung der Personalkapazität für ein ESF-Projekt. Als erstes kann sie genutzt werden, um eine Kennzahl zu bilden, wie viele Projektstunden bei einer bestimmten vertraglichen Arbeitszeit zur Verfügung stehen. Diese wird in Prozent ausgedrückt. Die Berechnung befindet sich auf dem Tabellenblatt "Personaldaten" der Excel-Vorlage. Anschließend (Tabellenblatt "Projektplan") kann der Zeitaufwand für einzelne Arbeitspakete ermittelt werden und einzelnen Stellen zugeordnet werden. Daraus errechnet sich dann der Personalbedarf verteilt auf einzelne Stellen. Als Grundlage wird hier entweder der oben beschriebene Projektstrukturplan benötigt, oder eben eine Unterteilung der Projektinhalte in möglichst genaue Arbeitsschritte.

Auf dem Blatt "Personaldaten" sind zunächst Eingaben in den gelben Feldern zu machen. Diese ergeben sich aus der Projektplanung und den Personaldaten, die in der Einrichtung üblich sind, z.B. auf-

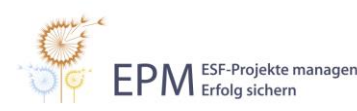

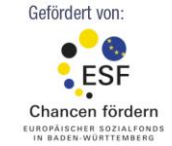

Baden-Württemberg MINISTERIUM FÜR SOZIALES UND INTEGRATIO

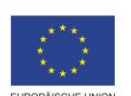

**1** von **3** www.esf-epm.de grund einer Tarifbindung, einem eigenen Tarifsystem oder standardisierter Arbeitsverträge. Das Ergebnis sind die produktiven Stunden oder Projektstunden, welche tatsächlich erbracht werden. Diese werden auch in Prozent dargestellt.

Dann wechseln Sie zur Eingabe auf das Blatt "Projektplan". Hier werden in die Zeilen, die einzelnen Meilensteine, Arbeitspakete oder Arbeitsschritte eingetragen. Wie weit hier aufgeteilt wird, ist nicht vorgegeben. Die erste **Spalte (A)** kann genutzt werden, um die einzelnen Zeilen richtig zuzuordnen.

Die Spalte ist im Textformat formatiert, kann also anschließend sortiert werden.

In **Spalte B** (Kürzel) vergeben Sie einen kurzen Namen für die Tätigkeit und beschreiben diese kurz in **Spalte C**. In **Spalte D** ordnen Sie die Tätigkeit einer Art zu. Diese Arten sind dem Antragsmodul ELAN entnommen. Somit haben Sie auch gleich die Daten hierfür errechnet. Es handelt sich um ein Auswahlfeld, d.h. sie können über Dropdown zwischen den drei Arten unterscheiden.

## **Std. pro TN (Spalte E)**

Hier wird der Zeitaufwand pro Teilnehmer/in für eine gesamte Projektlaufzeit angegeben. Diese Spalte wird genutzt für Tätigkeiten, die nur einmal pro Teilnehmer/in in der gesamten Projektlaufzeit vorkommen. Klassische Beispiele hierfür sind z.B. ein Erstgespräch zum Eintritt in die Maßnahme oder ein Abschlussgespräch.

# **Std. pro Woche (Spalte F)**

Hier wird der Zeitaufwand pro Woche angegeben. Diese Spalte wird genutzt für Tätigkeiten, die regelmäßig wiederkehren, jedoch keinen unmittelbaren Bezug zu Teilnehmenden haben. Wenn diese nicht im wöchentlichen Rhythmus wiederkehren, müssen Sie entsprechend umgerechnet werden. Bei einem monatlichen Rhythmus empfiehlt sich eine Umrechnung mit Faktor 4,334. Klassische Beispiele hierfür sind alle Arten der Verwaltungstätigkeit (Buchhaltung, Belegführung, Dokumentation, etc.).

# **Std. pro Woche pro TN (Spalte G)**

Hierunter fallen nun alle regelmäßig wiederkehrenden Tätigkeiten mit direktem Bezug zur Anzahl der Teilnehmenden. Klassische Beispiele hierfür sind z.B. Anleitung bei einer praktischen Tätigkeit, Kontakt zum Teilnehmer bzw. zur Teilnehmerin oder einer Praktikumsstelle halten.

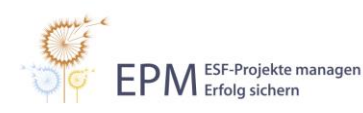

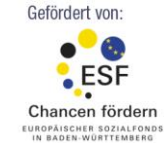

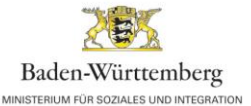

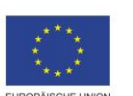

**2** von **3** www.esf-epm.de

### **Std. pauschal (Spalte H)**

Hier können nun Stunden eingetragen werden, die mit den bisherigen Modellen nicht errechenbar sind, weil sie z.B. keinen direkten *Bezug zur Anzahl der* Teilnehmenden haben und auch nicht regelmäßig wiederkehren. Dies könnte Pressearbeit oder Netzwerkarbeit für das Projekt sein.

Es kann immer nur in eine der vier Spalten pro Zeile etwas eingetragen werden. Die anderen Felder werden daraufhin "gesperrt". Jedoch nur grafisch, ein Eintrag ist trotzdem möglich, führt jedoch dann zu Fehlern (Hinweis in **Spalte L**).

In **Spalte I** werden die jeweiligen Projektstunden für die Tätigkeit inAbhängigkeit von den Teilnehmenden oder den Wochen berechnet.

In **Spalte J** wird dann, in Abhängigkeit von der prozentualen Kennzahl auf dem Blatt Projektdaten, die vertragliche Arbeitszeit errechnet. Die Projektstunden werden durch den errechneten prozentualen Anteil an den Vertragsstunden geteilt. So geschieht eine Rückrechnung auf die Vertragsstunden.

In der letzten **Spalte** (**K**) kann die Tätigkeit einer bestimmten Stelle zugeordnet werden. Dies geschieht mit Hilfe einer Auswahlliste, die Bezug auf die Auswertung in den **Spalten N bis R** nimmt. Bei dieser Auswertung muss nichts ausgefüllt werden. Lediglich die einzelnen Stellen können näher bezeichnet werden.

Die jetzt errechneten Stunden zu den Stellen können Sie in Ihren Antrag übernehmen.

### **Vorlagen zu dieser Arbeitshilfe:**

- Vorlage Personalkapazitätsrechnung (Excel)
- Vorlage Personalkapazitätsrechnung Beispiel (Excel)

#### **Weitere EPM-Arbeitshilfen zu diesem Thema:**

- Anforderungsprofil
- Berechnungsgrundlagen
- Dokumentation im ESF Projekt
- Dokumentation von Personalkosten
- $-$  ELAN
- Externes Personal
- Förderfähige Ausgaben
- Kennzahlen
- Kosten- und Finanzierungsplan
- Projektstrukturplan
- Stellenbeschreibung
- Verlaufsplanung Teilnehmende

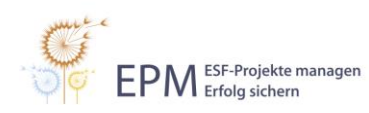

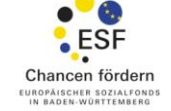

Gefördert von:

Baden-Württemberg MINISTERIUM FÜR SOZIALES UND INTEGRATIO

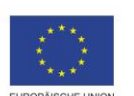

**3** von **3** www.esf-epm.de